# Fluxo para Atualização / Inclusão / Cancelamento de Auxílio-transporte (SIPAC):

# Ajuda? | Tempo de Sessão: 01:28 | 444 MUDAR DE SISTEMA --- V | SAIR Abrir Chamado <sup>o</sup> Portal Admin. Módulos Alterar Senha Mesa Virtual CONSULTA GERAL DE PROCESSOS Ÿ **FILTROS** Y

## - Acessar o SIPAC e clicar na opção Mesa Virtual:

#### - Abrir processo no SIPAC:

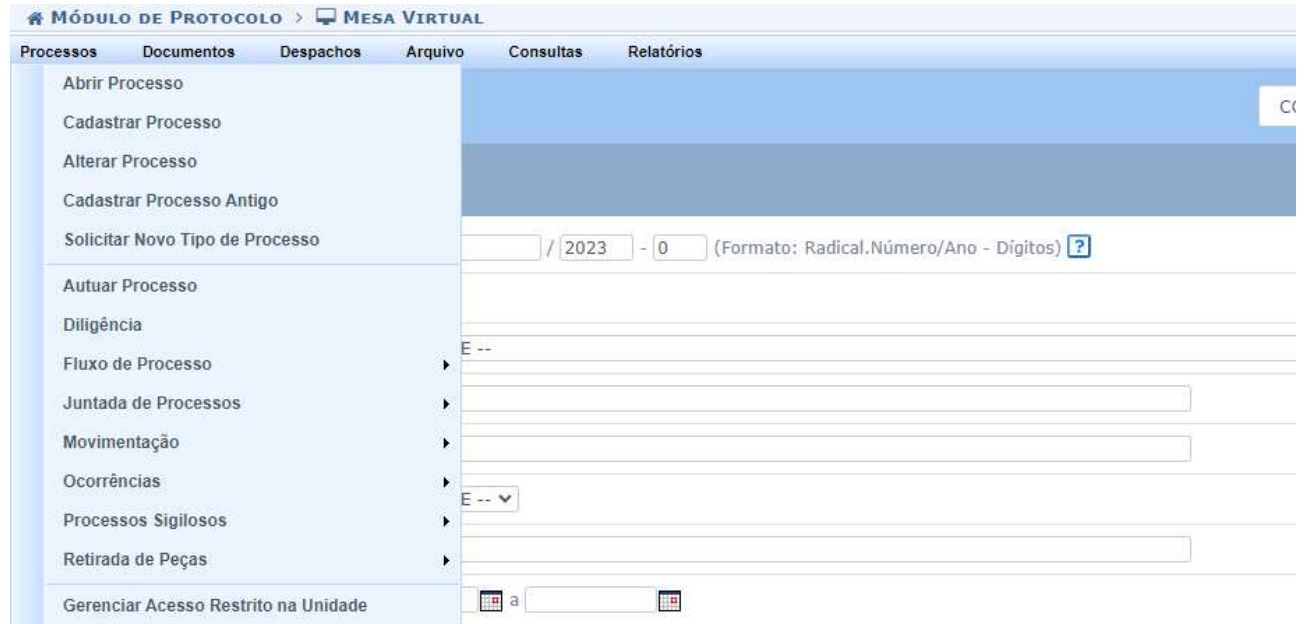

Em seguida, preencher as seguintes informações:

Tipo de processo: GESTÃO DE PESSOAS: AUXÍLIO-TRANSPORTE - 023.6 Assunto detalhado: Requerimento de auxílio-transporte (Concessão / Atualização / Cancelamento) - Obs: servidor escolhe a opção adequada. Natureza do Processo: Ostensivo

Em seguida, clicar na opção "Adicionar Interessados", inserir o nome do Servidor que está solicitando o auxílio e clicar novamente na opção "Adicionar Interessado"; após, clicar na opção "Finalizar":

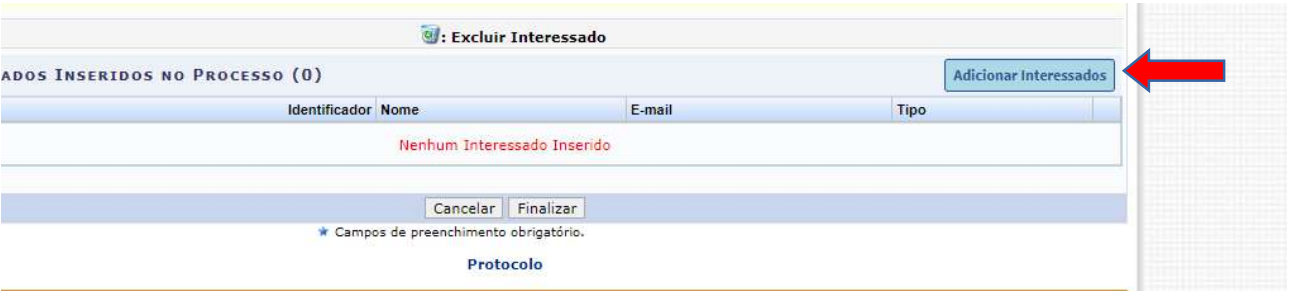

Em seguida, ir na opção "Adicionar Documentos" e preencher as seguintes informações:

Tipo de Documento: Requerimento F0332 (REQUERIMENTO DE AUXÍLIO-TRANSPORTE); Natureza do Documento: Restrito;

Hipótese Legal: Informação pessoal;

Assunto detalhado: Requerimento de auxílio-transporte (Concessão / Atualização / Cancelamento) - Obs: servidor escolhe a opção adequada.

Selecionar a opção "Escrever Documento" e clicar na opção "Carregar Modelo";

Preencher **todos** os dados do Requerimento F0332.

### Após, clicar em "Adicionar Documento":

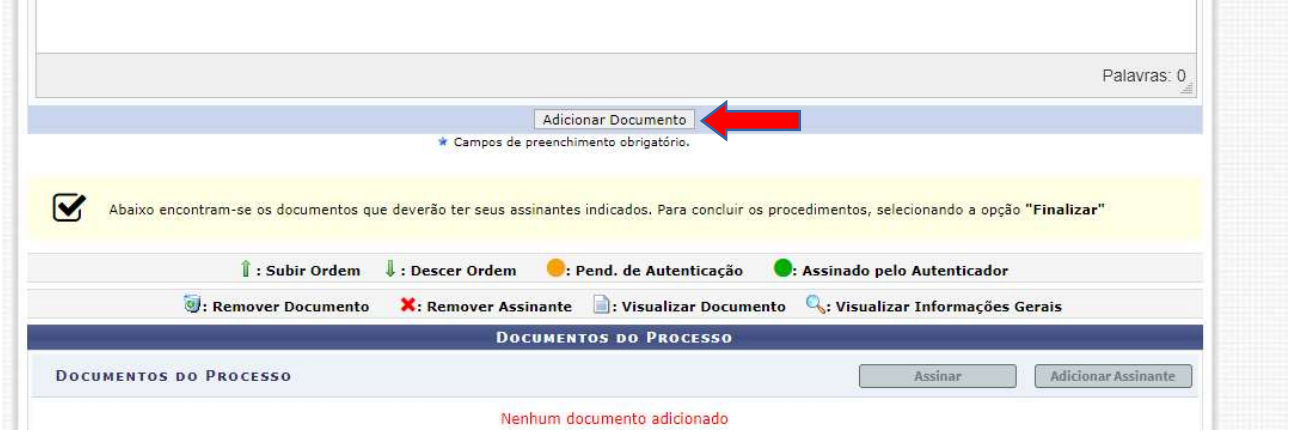

Em seguida, ir em "Adicionar Assinante", clicar na opção "Minha Assinatura", selecionar o cargo e assinar o documento:

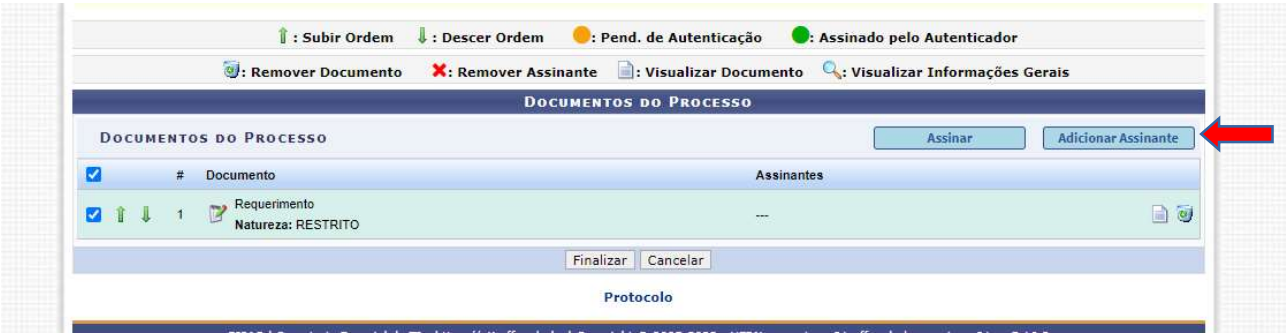

## Clicar na opção "Finalizar":

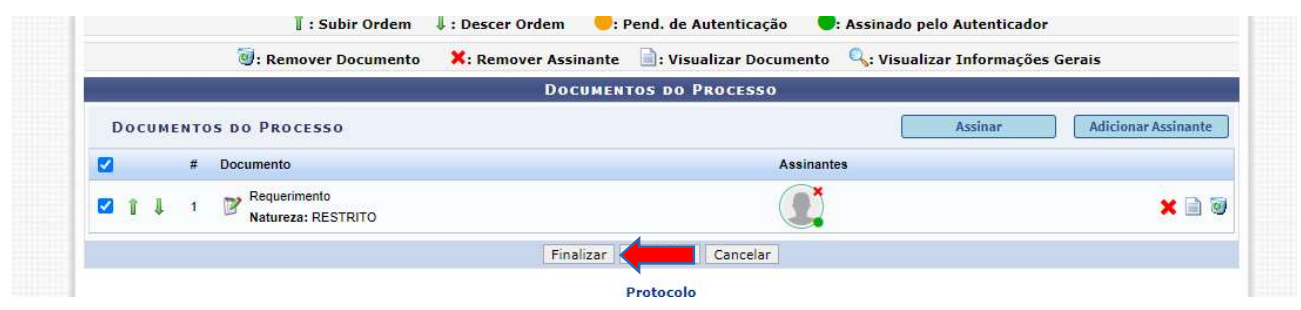

Por fim, encaminhar para o Departamento de Pagamento de Pessoal (DPP) nas situações de atualizações /cancelamentos (TAES e Docentes) e concessão/análise inicial quando se tratar de servidor docente OU para Divisão de Benefícios, Afastamentos e Licenças (DBAL) nos casos de concessão /análise inicial relacionada a servidor TAE:

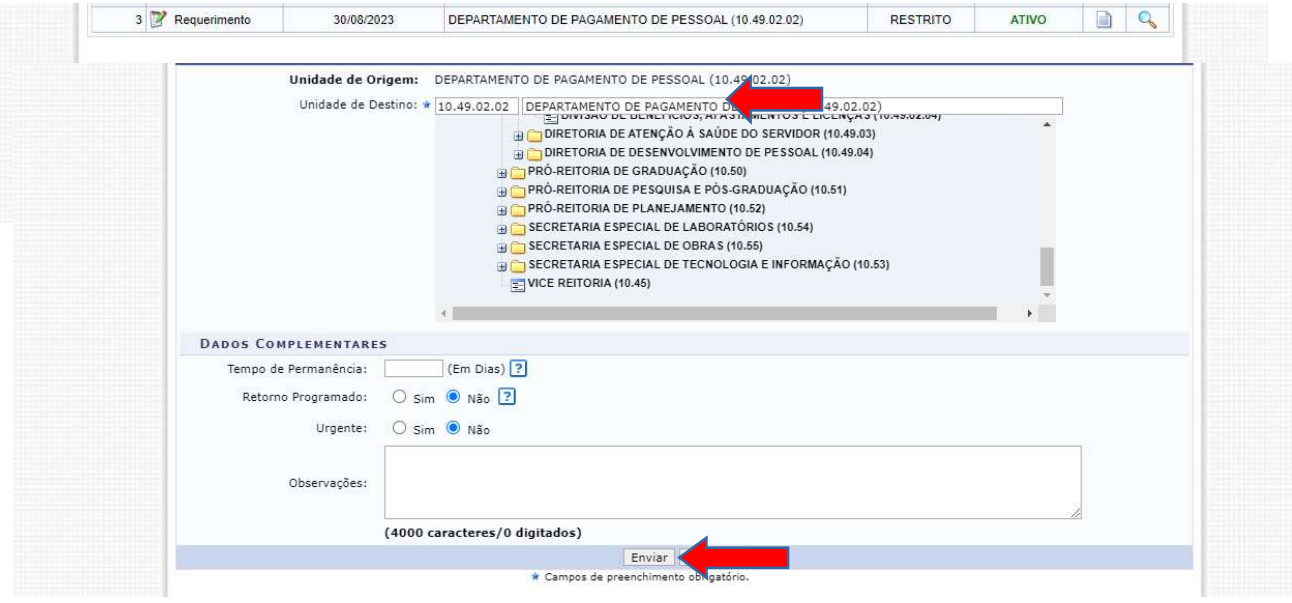